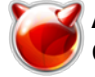

## **Apachetop - мониторинг работы web-сервера в режиме реального времени**

Опубликовано muff в Пт, 2011-03-18 02:14

**Apachetop** - небольшая консольная утилита, которая будет полезна для того, чтобы более подробно узнать "чем дышит" web-сервер под управлением Apache. Она парсит логи веб-сервера в реальном времени и делает вывод на монитор.

Итак, для начала выполним установку утилиты из системы портов: # cd /usr/ports/sysutils/apachetop && make install clean && rehash

Во время сборки я включил поддержку все опций:

*Options for apachetop 0.12.6\_2*

[X] ADNS Asynchronous-capable DNS support [X] FAM File Alteration Monitor support [X] PCRE Perl Compatible Regular Expressions support

Установка пробегает довольно шустро... Пора воспользоваться предоставленными возможностями...

Утилиту будем запускать с ключем *-f*, который указывает на то, какой файл логов необходимо использовать в данный момент. Это очень удобно при использовании виртуальных хостов. Пример запуска:

# apachetop -f /var/log/apache/muff.kiev.ua-access.log

В результате нас ждет примерно следующий вывод:

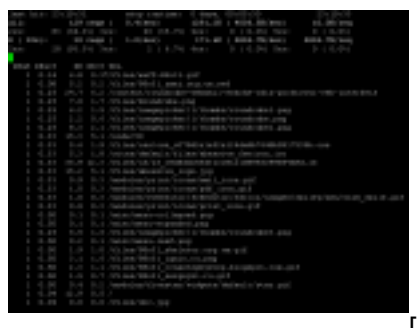

 $\overline{11}$ 

Стоит обратить внимание на то, что интервал вывода данных по умолчанию 30 секунд. Для того, чтобы изменить поведение apachetop, воспользуемся ключами *-H* и *-T*.

*-H* - показать статистку за последние *Х* обращений. Пример:

# apachetop -H 10 -f /var/log/apache/muff.kiev.ua-access.log

Результат:

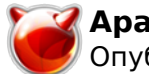

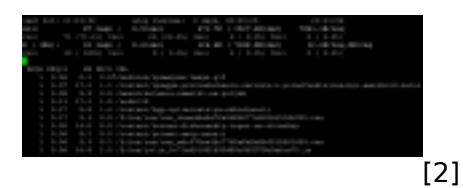

*-T* - показать статистику за последние *Х* секунд. Пример:

# apachetop -T 10 -f /var/log/apache/muff.kiev.ua-access.log

Результат:

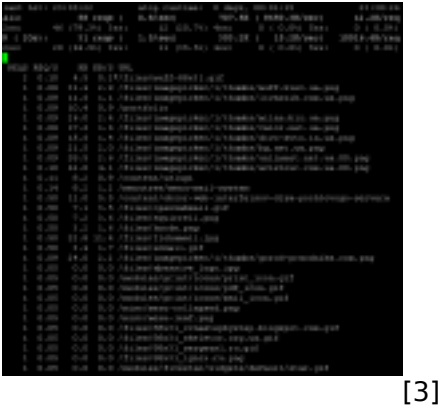

Следущий шаг - знакомство с фильтрами. Можно фильтровать данные вывода. Для управления фильтрами необходимо нажать клавишу *f* во время работы утилиты. Появится строка фильтров:

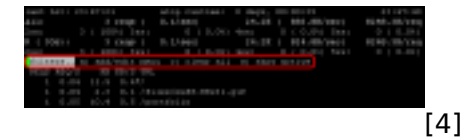

Пора нажать клавишу *а*. Теперь у нас есть возможность фильтровать по URL, refferer или хостам:

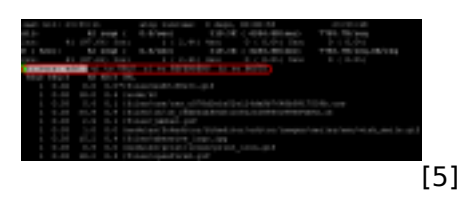

Воспользуемся фильтрацией по URL. Соответственно жмем *u*. Проверим, что выбирается из каталога files (фильтр */files/*):

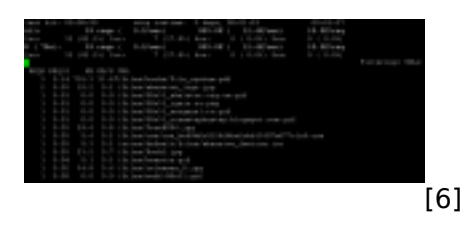

Ну и напоследок ознакомимся с навигацией, что передоставляет утилита. Вы уже наверное заметили, что при использовании клавиш *Up/Down* курсор (изображен в виде звездочки **\*** )

передвигается по запросам:

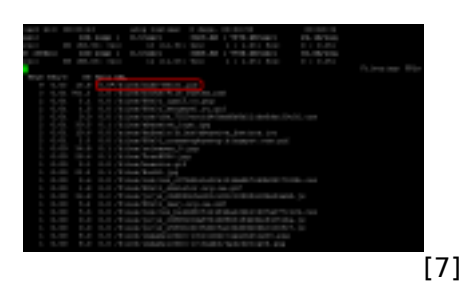

Для того, чтобы просмотреть подробности этого запроса, достаточно нажать клавишу *Right arrow*:

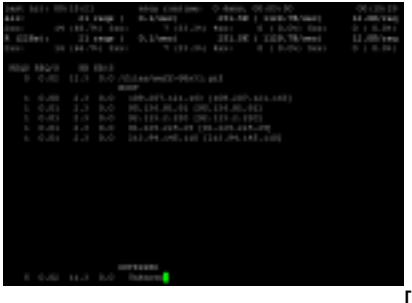

 $\overline{181}$ 

Для возврата жмем *Left arrow*. Также можно воспользоваться клавишей *d* для переключениями между режимами отображения: Hosts, Referrers и URLs.

Вот такая вот полезная утилитка... Советую взять на вооружение.

## **Источник (получено** *2025-05-11 20:15***):**

<http://muff.kiev.ua/content/apachetop-monitoring-raboty-web-servera-v-rezhime-realnogo-vremeni>

## **Ссылки:**

- [1] http://muff.kiev.ua/files/imagepicker/1/apachetop.png
- [2] http://muff.kiev.ua/files/imagepicker/1/apachetop01.png
- [3] http://muff.kiev.ua/files/imagepicker/1/apachetop02.png
- [4] http://muff.kiev.ua/files/imagepicker/1/apachetop03.png
- [5] http://muff.kiev.ua/files/imagepicker/1/apachetop05.png
- [6] http://muff.kiev.ua/files/imagepicker/1/apachetop06.png
- [7] http://muff.kiev.ua/files/imagepicker/1/apachetop07.png

[8] http://muff.kiev.ua/files/imagepicker/1/apachetop08.png